## **Voraussetzungen**

Im Folgenden werden die Voraussetzung definiert, die es benötigt um das **Naturpark Informationssystem** fehlerfrei zu verwenden.

NIS basiert auf **QGIS** und ist wie QGIS auch **plattformübergreifend[1\)](#page--1-0) und OpenSource**. Es kommt bereits mit allen Notwendigen Bestandteilen. In einigen Fällen kann es jedoch erforderlich sein, die Schriftart **[Open Sans](https://fonts.google.com/specimen/Open+Sans)** zu installieren. Diese liegt im **D[offenen Standard](https://de.wikipedia.org/wiki/Offener_Standard) vor und darf auf allen** Betriebssystemen verwendet werden (im Gegensatz zur Schriftart Arial, welche bestimmten Einschränkungen unterliegt). Für die **Wartung und den Support** aus der Ferne ist es ebenfalls sinnvoll, eine Remote-Desktop-Software zu verwenden, welche auf allen Betriebssystemen funktioniert und welche im Kern frei ist: **[RustDesk](https://rustdesk.com)**

## **Also die folgenden Voraussetzungen müssen erfüllt werden:**

- 1. **Aktuelle QGIS-Version (LTR)** herunterladen und installieren: <https://qgis.org/de/site/forusers/download.html>
- 2. **Schriftart Open Sans** herunterladen und installieren: <https://fonts.google.com/specimen/Open+Sans>
- 3. **RustDesk** installieren (für den Remote-Support): <https://rustdesk.com>

## **Optional:**

[1\)](#page--1-0)

1. Installation des reduzierten und performanten **NIS-Nutzerprofils**: [NIS-Profil für Windows](https://gitlab.com/map-site/naturpark-informationssystem/-/tree/main/material) **(in Arbeit)**

## **Mithilfe durch Feedback und Wünsche**

NIS wird über die freie Softwareplattform **[GitLab](https://about.gitlab.com/)** bereit gestellt. Diese ist ähnlich zu GitHub (inzwischen zur Microsoft Corporation gehörend) wie ein **freier Marktplatz für Software** zu verstehen: Es gibt Menschen die Software oder "Software-Teile" anbieten und Menschen, welche diese frei herunterladen und nutzen können. Dabei kann jeder sich einbringen, in dem **Fehler gemeldet und Wünsche geäußert** werden.

Auf GitLab kann man die Entwicklung von NIS mitverfolgen, sich einbringen und NIS herunterladen: <https://gitlab.com/map-site/naturpark-informationssystem>(es ist erforerlich, sich bei GitLab zu [registrieren](https://gitlab.com/users/sign_up))

auf jedem Betriebsystem lauffähig

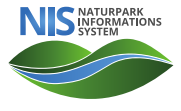

Last update: 2023/06/11 21:20 handbooks:nis:a\_erste\_schritte:a\_voraussetzungen\_erfuellen http://lms.map-site.de/doku.php/handbooks/nis/a\_erste\_schritte/a\_voraussetzungen\_erfuellen?rev=1686511203

From: <http://lms.map-site.de/> - **Lernplattform für OpenSource GIS**

Permanent link:

**[http://lms.map-site.de/doku.php/handbooks/nis/a\\_erste\\_schritte/a\\_voraussetzungen\\_erfuellen?rev=1686511203](http://lms.map-site.de/doku.php/handbooks/nis/a_erste_schritte/a_voraussetzungen_erfuellen?rev=1686511203)**

Last update: **2023/06/11 21:20**

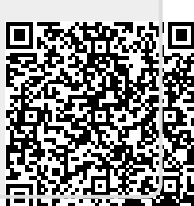